#### UnWanted v1.4

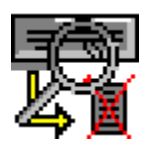

Welcome to UnWanted 1.4

UnWanted, what's that for? **Installation** Quick start **Requirements Parameters Registering** The author Thanks to... **History** Legal aspects **Distribution** To do...

## UnWanted, what's that for?<br>图<br>公首

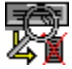

If you are a Windows user, you may have experienced various crashes, which may have caused a reboot...

Some programs (actually, a lot!) open temporary work files, unknown to the user.

Well... until some kind of crash rears its ugly head!

Actually, these files ain't deleted and are condemned to stay on your hard drive, their only purpose then being to overcrowd your precious HD space.

These files usually come under the xxxx.tmp or  $\sim$ mp form.

UnWanted helps you tracking those files, and deletes them if required.

UnWanted also lets you easily find files you only know from their extension, and this amongst all the connected units on your PC (floppies, hard drives, Sysquests, CDRoms etc.), unlike Windows' File Manager.

You'll be able, for example, to seek for all the file id.diz files usually found in shareware programs that may be lurking on your hard drives.

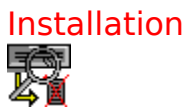

To install UnWanted, just launch install.exe, and follow instructions.

If you're upgrading from an older version of UnWanted, make sure you keep your file extensions names list when asked, this will keep intact the list you may have modified from the default one.

UnWanted is also directly executable without prior installation. But if you run it from a CDRom, you won't be able to modify preferences nor use a registred version...

### Quick start

UnWanted does not require any docs deep-reading...

Follow those steps:

1) Choose which disk unit(s) you want to do your search on.

2) Choose the name(s) of the file extension names to search for. The extension marked ? lets you add a new extension name to the existing list.

3) Start the research by clicking on the "Search" button.

4) Wait (shouldn't be too long)... You can at any moment click on the "Stop" button to cancel the research. Files already found will be kept on the list.

5) Choose the file(s) to delete from the list.

6) Click on "Delete" to... delete them!

Ain't that easy?

Now there are ways to complicate things!

#### **Requirements**

霧 UnWanted requires Windows 3.1 or more, and a Windows compatible mouse.

It should run ok on any machine with a 386 microprocessor or more, with at least 2 megs of Ram.

Note: UnWanted does not support 'Large Fonts' mode sometimes used by drivers from some video cards in high resolutions. These drivers generally allow you to switch to 'Small Fonts'. Please do to use UnWanted.

# Parameters<br>【今日<br>必首

UnWanted lets you specify some parameters for researching and deleting, and offers some hidden options:

- Selecting disk units on which research is to be performed.
- Selecting extension names of files to search for.
- How to use the <u>found files list</u>.
- Deleting files.

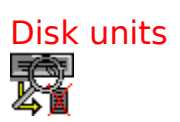

UnWanted finds and recognises all available disks units. You just need to click on their names to select them.

The type of each unit is mentionned just next to its identification letter.

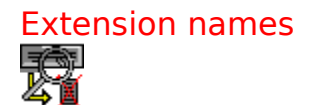

You can select one or more file extension names amongst those available by simply clicking on them.

To add a new file extension name to the list, choose the "?" name. A Windows 3.x file extension name can have from 1 up to 3 characters.

To delete one or more names from the list, you just have to select them then click using the right mouse button. You'll be asked for a confirmation.

Please note that those extensions names are stored in the unwanted directory under a file called "unwanted.ext".

### Found files list

When the research is over, a list of found files appears.

You can select a file by clicking on it, or more than one by clicking on the first file, holding Shift key depressed and clicking on the last file. Clicking while holding Ctrl key depressed lets you add or remove one file from the selected list. For more about this selection method, please refer to Windows instructions manual.

Two gadgets let you select all or none of the files.

Clicking with the right mouse button shows you the size in bytes of the selected files. A double-click with the left mouse button on a filename reveals some more information about this file.

- An hexadecimal and ascii dump of the file's first 176 bytes, which sometimes will help you know a little bit more about the contents of the file.
- The file's attributes (archive and/or read-only file)
- · The association as used by Windows' File Manager.

#### Deleting files

To get rid of the selected files, just click on "Delete", and they're history!

But this function is rather dangerous and some security has been added... The "Confirm" gadget is checked (on) as a default value, which means you'll be asked for a confirmation for each deletion. You'll be able to answer Yes (delete the file), No (don't delete and skip to the next one) or Abort (stop the whole deletion process).

You just need to un-check the "Confirm" gadget so that all files will be deleted without any confirmation.

Warning, UnWanted deletes even if Windows "read-only" tag is on. Use with caution!

The "Confirm" gadget will always come as checked (on) as a default when launching UnWanted, for obvious security reasons...

#### Registering

 $\mathbb{Z}_{\mathbb{Z}}^{\mathbb{Z}}$  The painful one...

#### Why registering, and how?

Note: You'll need to install UnWanted for registering.

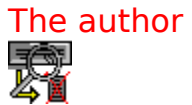

Here I<br> $\mathbb{Z}^*$   $\mathbb{Z}^*$   $\mathbb{Z}^*$  His name is Frédéric Botton, born in the end of the sixties. He's a programmer on various computers, loves his girlfriend and his kitty, likes noisy music from the seventies, can't play any (musical) instruments, only plays sports with a joystick, regularly beats Pascal at Goal, Micro Machines 1 and 2, Dynablaster, and likes adventures games in the LucasArts style.

You can get in touch with him via Email : fbotton@cix.compulink.co.uk You can get in touch with him on CompuServe :  $100325,637$ You can write to him: Frédéric Botton 55, bd Barbès 75018 Paris

France

That's all.

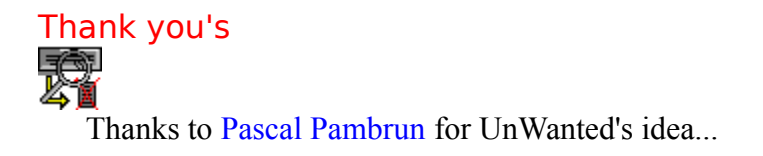

Thank you as well, for their advice and/or constructive critics, to :

Gwyn Goldarte, Nick Lake Ryan, Tomaso Lombari, Torsten Veek, Jerry Kusaro, Tom McHolly, Sylvain Dérogis, Gerhardt Schriener, David Boyte, Oliviero DeSanto.

#### History

 $\mathbb{Z}_{\mathbb{Z}}^{\mathbb{Z}}$  Once upon a time...

Well, the usual history is way too boring for me to write...

UnWanted, since version 1.0, got better, has less bugs, more options, and has not allowed (yet) its author to buy a Testarossa...

#### Legal aspects

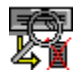

#### **License Agreement**

You should carefully read the following terms and conditions before using this software. Your use of this software indicates your acceptance of this license agreement and warranty.

#### **Shareware Version**

This is a Shareware. That means that if you thought this program has been useful, or if you're using it on a regular basis, you'll have to register it by paying a \$6 license fee. The evaluation version is not crippled, but will keep on showing you a reminding requester. If you think \$6 is way too much for what UnWanted offers, please let me know. By paying the license fee, you'll be granted the latest version of UnWanted, sent on a floppy, without the reminding requester.

#### **Evaluation and Registration**

This is not free software. You are hereby licensed to use this software for evaluation purposes without charge for a period of 31 days. If you use this software after the 31 day evaluation period a registration fee of \$6 is required. Postage is included.

#### **Registered Version.**

One registered copy of UnWanted may either be used by a single person who uses the software personally on one or more computers, or installed on a single workstation used nonsimultaneously by multiple people, but not both.

#### **Disclaimer of Warranty**

THIS SOFTWARE AND THE ACCOMPANYING FILES ARE SOLD "AS IS" AND WITHOUT WARRANTIES AS TO PERFORMANCE OF MERCHANTABILITY OR ANY OTHER WARRANTIES WHETHER EXPRESSED OR IMPLIED.

The user must assume the entire risk of using the program, and its author can not be responsible of any eventual prejudice whatsoever resulting from the use of this software.

Windows is a trademark from Microsoft Corporation.

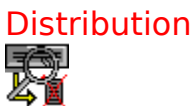

The following information is also provided in the "vendor.txt" file that can be found in the unwanted directory.

#### **UnWanted v1.4**

Copyright (C) 1995 Frédéric Botton All rights reserved.

This file is for Shareware Distributors willing to include UnWanted in their collection.

#### **Distribution**

You are specifically prohibited from charging, or requesting donations, for any such copies, however made, other than physical support fees and postal fees; and from distributing the software and/or documentation with other products (commercial or otherwise) without prior written permission.

Distribution on BBSs is allowed as long as all files from the distribution package are included.

Inclusion on a CD-Rom requires the author's permission. It can easily be obtained via Email.

#### **Author:** Frédéric Botton, 55 Bd Barbès, 75018 Paris, France. fbotton@cix.compulink.co.uk (Internet) or 100325,637 (CompuServe)

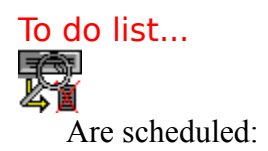

- · **Translations in other languages**. As for today, only French and English are supported. I'd be glad to offer a registration and my eternal consideration to the courageous people who would do a translation in any other language  $;-)$
- · Support of **Windows 95**'s new file system.
- · **Your critics** could end up in this list, of course...
- · **Correction of eventual bugs**.
- Raising the price of the registration fee.

UnWanted's distribution should feature **all** those files:

unwanted.exe (main program) unwanted.ext (file extensions names list) unwanted.usa (English version) unwanted.fra (French version) helpusa.hlp (English Help) helpfra.hlp (French Help) file\_id.diz (descriptive file) order.txt (ordering form) vendor.txt (distribution conditions) vbrun300.dll (VB library) vbasm.dll (same) threed.vbx (VB extension) install.exe (installation program) install.usa (US install) install.fra (French install) setup.lst (install file list) setupkit.dll (VB install lib.) ver.dll (VB lib.)

Only joking, of course!